## **Application Software**

## **New Application Software for MS 2110 Traffic/MS 2010 Version A21-070112r1**

## **How to perform the update**

The files required for the update are stored as compressed data in a Zip file for free download from our internet site. Once unzipped the files provide a so-called card image which should be copied to an empty SD card.

**Note:** Do not use this update with "MAZDA" systems neither MS 2000/MS 2100 Traffic!! This update is not compatible with older Application Software. Therefore this update is not "downwards" compatible!

Please follow the steps as shown below.

- § Download the file "MS2x10\_A21-070112r1.zip" from the internet onto to the HDD of your computer
	- o Extract the zip archive and copy all files 1:1 onto an empty SD card (Do not add or leave any files)
	- **Note**: Do not use other decompression software than WinZip since it may cause errors. If necessary, format the SD card with option Format "FAT". Before formatting, make sure that there are no other files on the SD card that you may want to use later. Minimum required capacity is 128MB, max. 2GB
- § Make sure the MS 2x10 is charged by connecting either the 12V/24V car charger or 110V/230V mains power adaptor.
- § Switch off the MS 2x10 by pressing the on/off button for longer than 3 seconds
- § Take out the SD Card containing the map data and insert the update SD Card
- § Switch on the MS 2x10 by pressing the on/off button for longer than 3 seconds
- § The system starts with the SD Upgrade screen
- § Press "Start"
- § The application software update starts and will take about 3 minutes
- § The update has finished when both bars of the SD upgrade screens shows 100%
- § Switch off the MS 2x10 by pressing the on/off button for longer than 3 seconds
- § **Note:** The "Exit- button" in the SD Upgrade screen does not work!
- § Take out the SD card and insert the map data SD Card again
- § Switch on the MS 2x10 by pressing the on/off button for longer than 3 seconds. If this does not work, please press the reset button of the MS 2x10

The update process is now finished. MS 2x10 System identification should show now GUI A21-070112r1

## **Improvements:**

- Additional skins
- 2 Games added (Blockbuster & Sudoku)
- "privacy" functionality added (deleting all addresses or back to factory settings)
- Improved system stability

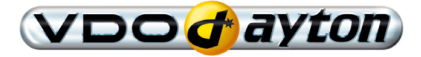